# **Osteelseries**

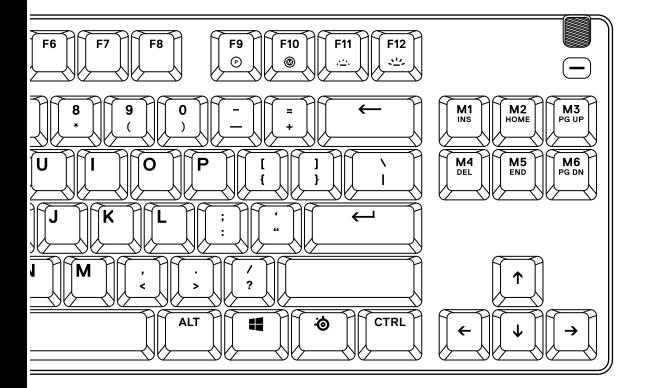

### **APEX 9 TKL** מדריך מידע על המוצר **THE 9 APP 1 APP**

# **מידע כללי**

### **תכולת האריזה**

מקלדת TKL 9 Apex כבל נתיק C-USB ל-A-USA

כלי להסרת מקשים

### **תאימות מערכת**

PC / Mac / Xbox / PlayStation

### **תוכנה**

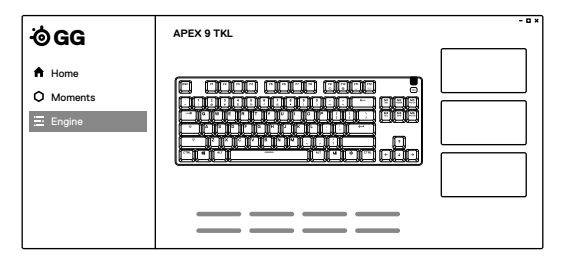

השתמשו במנוע בתוך SteelSeries GG כדי להתאים אישית את התאורה, פקודות המאקרו ועוד.

ל-GG יש גם אפליקציות מדהימות אחרות כמו Moments, **NOW DOWNLOAD** שעוזרות ומהירות יותר לצילום ושיתוף קטעים עם חברים.

הורידו את gg/es.steelseri

# **סקירת המוצר**

### **מקלדת**

- 01 גלגל עוצמת שמע מולטימדיה
	- 02 מקש מולטימדיה
	- 03 מקש פונקציה SteelSeries
		- 04 מקש שינוי פרופיל
- 05 מקש הקלטת מאקרו fly-the-On
	- 06 מקשי בהירות תאורה
		- 07 שקע USB-C<br>08 רגלית
			- 08 רגלית
	- 09 שקע כלי הסרת מקשים

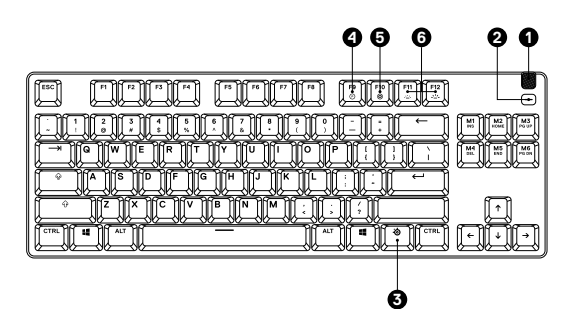

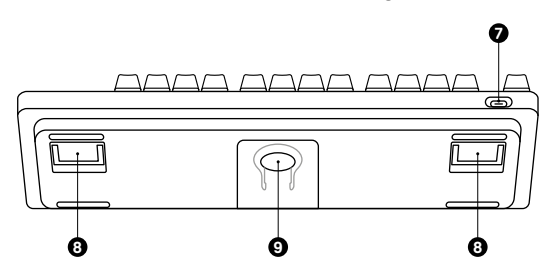

#### **אביזרים \*** accessories-gaming/com. steelseries at parts replacement and accessories  $\mathcal{F}_{\mathcal{P}}$

- 10 כבל C-USB ל-A-USA\*
- 11 כלי להסרת מקשים (ממוקם בתחתית המקלדת)

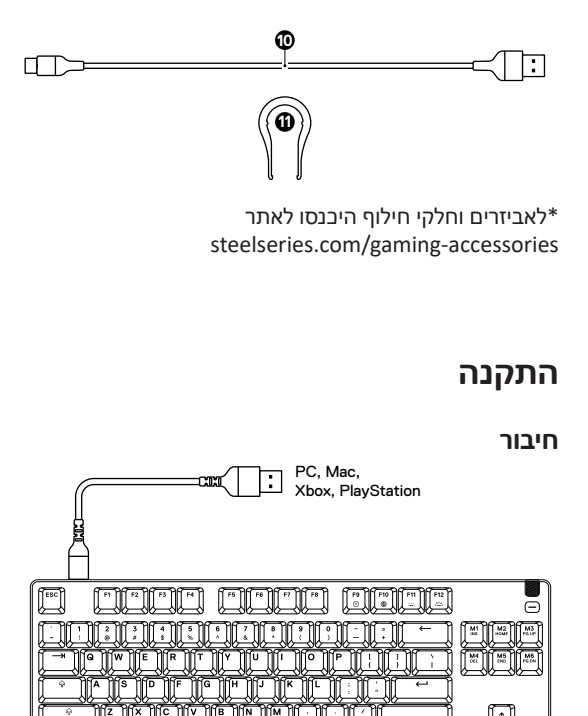

# **פונקציות FUNCTIONS FUNCTIONS**

### **OPTIPOINT - 2 נקודות הפעלה** ACTUATION POINT2- OPTIPOINT

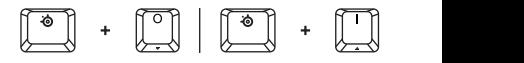

 Gaming enable to) Down/O (+*) 5 (Key Function SteelSeries* the Press . up light will 1 number the ,Mode לחצו על מקש פונקציה SteelSeries( 3 )+( O )כדי לאפשר מצב Gaming( משחק(. הספרה 1 תואר. to) O (+*) 3 (Key Function SteelSeries* the Press to) O (+*) 3 (Key Function SteelSeries* the Press

 ,Mode Typing enable to) Up/I (+*) 5 (Key Function SteelSeries* the Press aamms , מכורה בה בה הרבה ביתה.<br>לחצו על מקש פונקציה SteelSeries (3) + (1) בדי לאפשר מצב Typing( הקלדה(. הספרה 2 תואר. enable to) I (+*) 3 (Key Function SteelSeries* the Press . up light will 2 number the ,Mode Typing enable to) I (+*) 3 (Key Function SteelSeries* the Press . up light will 2 number the ,Mode Typing enable to) I (+*) 3 (Key Function SteelSeries* the Press ו על מקש פונקציה steelseries (3) + (

#### **שינוי פרופיל SWITCHING PROFILE SWITCHING**

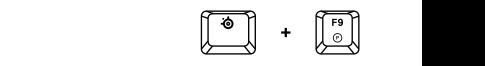

לחצו על מקש פונקציה SteelSeries (3) + מקש שינוי פרופיל (4) כדי לעבור בין הפרופילים.

#### **RECORDING MACRO FLY-THE-ON הקלטת מאקרו fly-the-On RECORDING MACRO FLY-THE-ON RECORDING MACRO FLY-THE-ON**

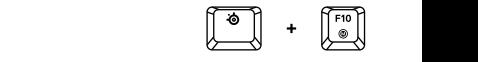

- 1. לחצו והחזיקו את מקש פונקציה SteelSeries (3) + מקש הקלטת מאקרו (5) למשך 2 שניות בדי להתחיל להקליט.
	- .<br>2. הקלידו את צירוף המקשים הרצוי.
- .<br>3. לחצו על מקש פונקציה SteelSeries (3) + מקש הקלטת מאקרו (5) בדי לסיים את ההקלטה. . Recording Macro end to*) 5 (Key Recording Macro*
- . to Macro the assign to want you key the be now will*) 5 (Key Recording Macro fly-the-On* The 4 be now will*) 5 (Key Recording Macro fly-the-On* The 4 .4 מקש הקלטת מאקרו )5( יהבהב, לחצו על המקש שתרצו be now will*) 5 (Key Recording Macro fly-the-On* The 4 CONTROL BRIGHTNESS ILLUMINATION  $\frac{1}{\sqrt{2}}$ . to  $\frac{1}{\sqrt{2}}$ להקצות אליו את המאקרו.

# **CONTROL BRIGHTNESS ILLUMINATION CONTROL BRIGHTNESS ILLUMINATION הורדת/העלאת בהירות CONTROL BRIGHTNESS ILLUMINATION**

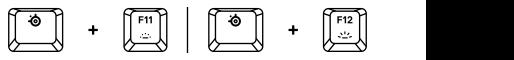

. Brightness Illumination reduce to*) 3) (Down( Illumination* +*) 3 (Key Function SteelSeries* the Press  *(Up (Key Brightness Illumination* + Key Function SteelSeries the Press . Brightness Illumination increase to*) 3( Illumination* +*) 3 (Key Function SteelSeries* the Press לחצו על מקש פונקציה SteelSeries (3) + מקש בהירות תאורה . Brightness Illumination reduce to*) 6) (Down (Key Brightness* . Brightness Illumination reduce to*) 6) (Down (Key Brightness* )הורדה( )6( להחלשת הבהירות.

. Brightness Illumination increase to*) 6) (Up (Key Brightness Illumination* +*) 3 (Key Function SteelSeries* the Press . Brightness Illumination increase to*) 6) (Up (Key Brightness Illumination* +*) 3 (Key Function SteelSeries* the Press לחצו על פונקציה SteelSeries( 6 )+ מקש בהירות תאורה

. Brightness Illumination increase to*) 6) (Up (Key Brightness* )העלאה( )6( להעלאת הבהירות.

# **מקשי מולטימדיה**

**גלגל עוצמת שמע מולטימדיה )1(**

העלאת עוצמת שמע גלגלו למעלה הורדת עוצמת שמע גלגלו למטה עברו בין מצב השתקה/ביטול השתקה לחצו על הגלגל

**מקש מולטימדיה )2(** השמעה/השהיה רצועה קדימה/דילוג על רצועה 2 לחיצות רצועה אחורה/רצועה קודמת 3 לחיצות

לחיצה אחת  $\frac{1}{2}$  . replaced be can Mini Pro Apex the on  $\frac{1}{2}$ 

# **מקשים ניתנים להחלפה**

ניתן להסיר ולהחליף כל מקש ב- TKL 9 Apex. השתמשו בכלי להסרת מקשים )11( הממוקם בתחתית המקלדת כדי להסיר בקלות כל מקש. סטים חלופיים ומעוצבים נוספים זמינים לררישה באתר steelseries.com

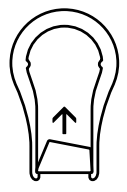

# **מתגים ניתנים להחלפה**

ניתן להסיר ולהחליף כל מתג ב- TKL 9 Apex. כלי להסרת מתג אינו כלול. ערכות מתגים נוספות ושולפי מתגים זמינים לרכישה באתר com.steelseries.

### תעודת אחריות למוצרי ביקונקט טכנולוגיות בע"מ

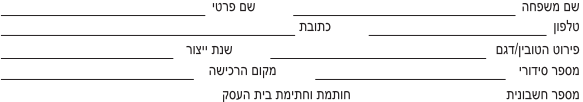

.<br>תעודה זו ניתנת כאחריות לתקינותו של המוצר. אחריותנו לפי תעודה זו היא לתקו בתור 10 (עשרה) ימי עבודה מיום הגעת המוצר למעבדת החברה. כל קלקול שהתגלה במוצר במהלך תקופת האחריות. או להחליף את המוצר או כל חלק ממנו במידה ויידרוש. ללא תמורה, במידה ותידרש החלפת חלקים לצורר התיקוו. ייעשה שימוש בחלקים חדשים ומקוריים. תקופת האחריות היא למשר 12 חודשים מיום הרכישה. ותקפה אר ורק בצירוף חשבונית הקנייה ממשווק שהוסמר על ידנו כמשווק מורשה.

בהיעדר נקודת שירות במרחק של עד 15 ק"מ מהחנות בה בוצעה הרכישה. רשאי הצרכו להביא את המוצר לתיקוו בחנות בה נרכש המוצר והתיקוו במקרה כאמור יבוצע תור שבועיים ממועד מסירת המוצר. לאחר ביצוע התיקוו ו/או ההחלפה במוצר. יימסר לצרכו אישור בכתב שתפורט בו מהות התיקון ו/או מהות ההחלפה. אנו נהיה רשאים לדרוש תמורה בעד התיקון, במידה והקלקול במוצר נגרם כתוצאה מאחת מהסיבות שלהלן: שימוש בטוביו בניגוד להוראות השימוש (לדוגמא: חיבור האוזניות למקור מתח ו/או הספק אשר אינו מיועד לאוזניות):

זדון או רשלנות של הצרכן (לדוגמא: נזק שנגרם כתוצאה מנזילת סוללות בתוך המכשיר, זיהומו בחול, אבק, מים או שמן וכדומה, שבר שנגרם לאוזניות או למוצר): במקרה של תיקון שנעשה בטוביו בידי מי שלא הורשה לכר מטעמנו. כוח עליון שהתרחש במועד מאוחר ממועד מסירת הטוביו לצרכו.

#### פרטי היבואן: ביקונקט טכנולוגיות בע"מ, ח.פ 514849371

ת.ד. 50 קריית עקרון מרכז ביל"ו IN צומת עקרון (ביל"ן סנטר) טלפון 08-9418222 פקס: 08-9418223 דואר אלקטרוני info@bconnect.co.il ניתן להירשם לאחריות גם באתר www.bconnect.co.il שירות לקוחות ותמיכה טכנית 08-9403300: נקודת שירות ומעבדה מרכזית 08-9418222

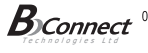

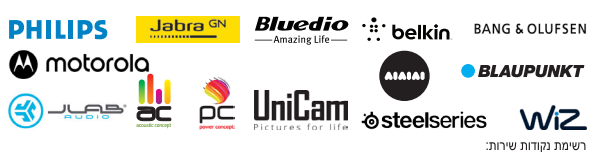

טלפון כתובת שם בית העסק עיר הערות מעבדה ראשית ביקונקט 08-9418222 קומת קרקע צמוד ל-KSP מרכז בילו IN בילו סנטר 08-8533976 המסחר 60 (מרכז מסחרי א) המרכז לתיקוני חשמל תחנת איסוף אשדוד אי אר סלולר תחנת איסוף 08-6990184 מתחם ביג. חיל הנדסה 1 באר שבע 03-5515960 תחנת איסוף בלפור 96 פינת יוספטל רדיו אלקטריק כת ים 04-9862222 נה"ל 34 מתחם מיקס תחנת איסוף אוטופון חדרה חדרה 04-8227228 ההסתדרות 271 אוטופון תקשורת קריות חיפה תחנת איסוף 04-8516072  $4319$ תחנת איסוף גל אלקטרוניקה חיפה אלקטרון niow nint 04-672309 הפרחים 9 טבריה תחנת איסוף 08-9954088 מתחם קרסו. הנחשול 22 Touch בנה 02-5380629 בי"ח 2. מרכז כלל אליפון רושלים תחנת איסוף 09-7713586 תחנת איסוף צמן 72 דיו אלקטריק כפר סבא תחנת איסוף 04-9001049 קניון נהריה, אירית 2 ש תקשורת :הריה 03-7261883 תחנת איסוף חובבי ציוו 16 דיו אלקטריק פתח תקווה 04-6997273  $\overline{OMC}$ .<br>הרית שמונה תחנת איסוף המכבים 6 03-9619335 תחנת איסוף גולדה מאיר 1, קניון שער-ראשון תחנה מרכזית דיו אלקטריק אשון לציון 09-7724372 תחנת איסוף הלאוזנר 2 סימפון סלולר **עננה** 03-9202399 קניון צמרת G, ניסים אלוני 10 360 תל אביב תחנת איסוף

רשימת נקודות שירות מעודכנת ניתו למצוא באתר www.bconnect.co.il